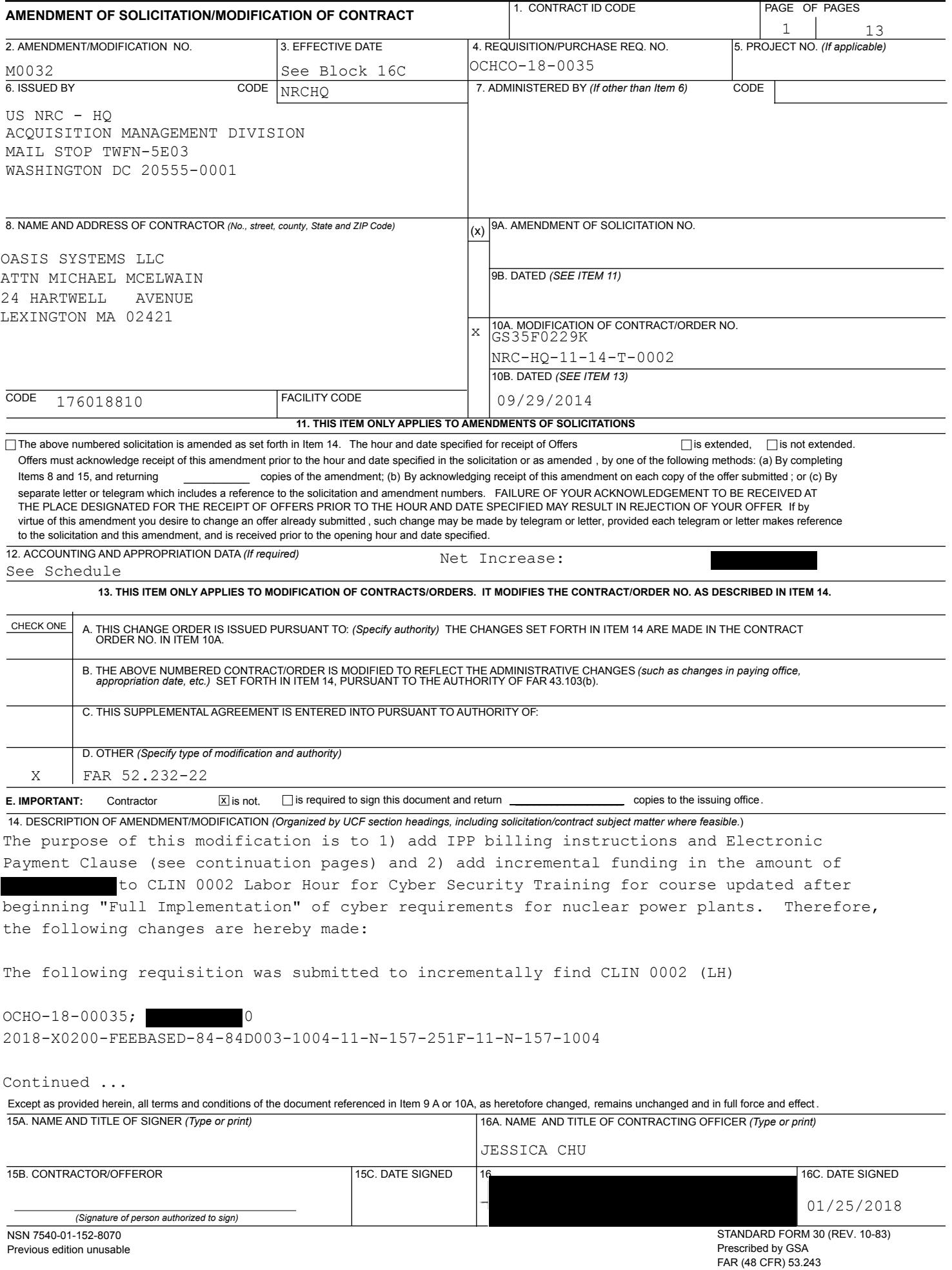

**CONTINUATION SHEET** GS35F0229K/NRC-HQ-11-14-T-0002/M0032 2 2 4 3 REFERENCE NO. OF DOCUMENT BEING CONTINUED **Example 20 and 20 and 20 and 20 and 20 and 20 and 20 and 20 and 20 and 20 and 20 and 20 and 20 and 20 and 20 and 20 and 20 and 20 and 20 and 20 and 20 and 20 and 20 and 20 and 20** 

NAME OF OFFEROR OR CONTRACTOR OASIS SYSTEMS LLC

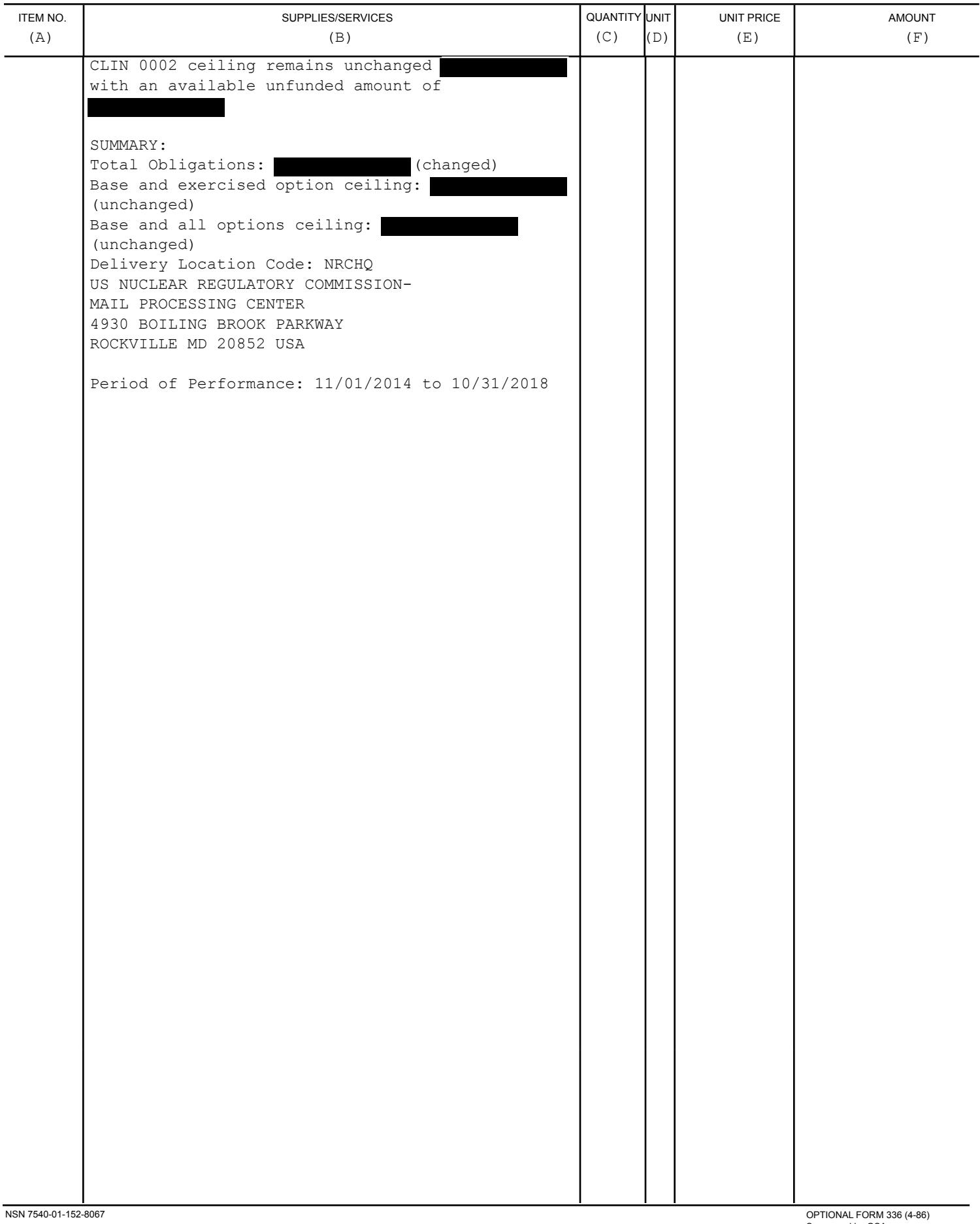

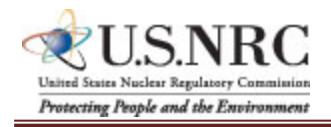

**ATTACHMENT**

## **BILLING INSTRUCTIONS FOR TIME-AND-MATERIALS/LABOR-HOUR TYPE CONTRACTS (AUG 2017)**

**General**: During performance and through final payment of this contract, the contractor is responsible for the accuracy and completeness of data within the System for Award Management (SAM) database and the Invoice Processing Platform (IPP) system and for any liability resulting from the Government's reliance on inaccurate or incomplete SAM and/or IPP data.

The contractor shall prepare invoices/vouchers for payment of deliverables identified in the contract, in the manner described herein. FAILURE TO SUBMIT INVOICES/VOUCHERS IN ACCORDANCE WITH THESE INSTRUCTIONS MAY RESULT IN REJECTION OF THE INVOICE/VOUCHER AS IMPROPER.

**Electronic Invoice/Voucher Submissions**: Invoices/vouchers shall be submitted electronically to the U.S. Nuclear Regulatory Commission (NRC) is through the Invoice Processing Platform (IPP) at [www.ipp.gov](http://www.ipp.gov/).

## **Purchase of Capital Property:** *(\$50,000 or more with life of one year or longer)*

Contractors must report to the Contracting Officer, electronically, any capital property acquired with contract funds having an initial cost of \$50,000 or more, in accordance with procedures set forth in NRC [Management](https://www.nrc.gov/docs/ML1332/ML13322B277.pdf) Directive (MD) 11.1, NRC Acquisition of Supplies and Services.

**Agency Payment Office**: Payment will be made by the office designated in the contract in Block 12 of the Standard Form 26, or Block 25 of the Standard Form 33, whichever is applicable.

**Frequency**: The contractor shall submit claims for reimbursement once each month, unless otherwise authorized by the Contracting Officer.

**Supporting Documentation**: Any supporting documentation required to substantiate the amount billed shall be included as an attachment to the invoice created in IPP. If the necessary supporting documentation is not included, the invoice will be rejected.

**Task Order Contracts**: The contractor must submit a separate invoice/voucher for each individual task order with detailed cost information included as Supporting Documentation. This includes all applicable cost elements and other items discussed in paragraphs (a) through (j) of the attached instructions.

**Billing of Costs after Expiration of Contract**: If costs are incurred during the contract period and claimed after the contract has expired, you must cite the period during which these costs were incurred. To be considered a proper expiration invoice/voucher, the contractor shall clearly mark it "EXPIRATION INVOICE" or "EXPIRATION VOUCHER".

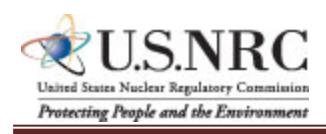

**ATTACHMENT**

Final invoices/vouchers shall be marked "FINAL INVOICE" or "FINAL VOUCHER". **Currency**: Invoices/Vouchers must be expressed in U.S. Dollars.

**Supersession:** These instructions supersede previous Billing Instructions for Time-and-Materials/Labor-Hour Type Contracts (JAN 2015).

## *Does my company need to register in IPP?*

If your company is currently registered in IPP and doing business with other Federal Agencies in IPP, you will not be required to re-register.

If your company is not currently registered in IPP, please note the following:

- You will be receiving an invitation to register for IPP from IPP Customer Support, [STLS.IPPHELPDESK@stls.frb.org.](mailto:STLS.IPPHELPDESK@stls.frb.org)
- IPP Customer Support will send you two emails: the first email will contain the initial administrative IPP User ID and the second email, sent within 24 hours of receipt of the first email, will contain a temporary password.
- Please add the Customer Support email address ([STLS.IPPHELPDESK@stls.frb.org](mailto:STLS.IPPHELPDESK@stls.frb.org)) to your address book so you do not disregard these emails or mistake them for spam.
- During registration, one initial administrative user account will be created for your company and this user will be responsible for setting up all other user accounts including other administrators.
- Registration is complete when the initial administrative user logs into the IPP web site with the User ID and password provided by Treasury and accepts the rules of behavior.

## *What type of is training provided?*

Vendor training materials, including a first time login tutorial, user guides, a quick [reference](https://www.ipp.gov/Content/downloads/Collector-Quick-Reference-Guide.pdf) [guide,](https://www.ipp.gov/Content/downloads/Collector-Quick-Reference-Guide.pdf) and [frequently](https://www.ipp.gov/vendors/faq-vendors.htm) asked questions are available on Treasury's IPP [website.](file:///C:/Users/BSG2/AppData/Local/Microsoft/Windows/Temporary%20Internet%20Files/Content.IE5/T1F4R6AP/www.ipp.gov) **Individuals within your company responsible for submitting invoices should review these materials before work begins on the contract.**

## *How do I receive assistance with IPP?*

Treasury's IPP Customer Support team provides vendor assistance related to the IPP application, and is also available to assist IPP users and to answer any questions related to accessing IPP or completing the registration process. IPP application support is also available via phone at (866) 973-3131, Monday through Friday from 8:00 am to 6:00 pm ET, and via email at [IPPCustomerSupport@fiscal.treasury.gov](mailto:ippcustomersupport@fiscal.treasury.gov).

Specific questions regarding your contract or task order should be directed to the appropriate NRC Contracting Officer.

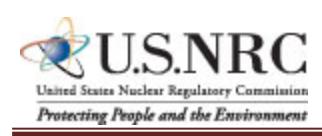

**ATTACHMENT**

# **INVOICE/VOUCHER FOR PURCHASES AND SERVICES OTHER THAN PERSONAL (SAMPLE FORMAT – INVOICE ATTACHMENT)**

- a. Billing period. Insert the beginning and ending dates (day, month, year) of the period during which costs were incurred and for which reimbursement is requested.
- b. Labor Hours Expended. Provide a general summary description of the services performed and associated labor hours utilized during the invoice period. Specify the Contract Line Item Number (CLIN) or SubCLIN, as applicable, and information pertaining to the contract's labor categories/positions, and corresponding authorized hours.
- c. Property. For contractor acquired property, list each item with an initial acquisition cost of \$50,000 or more and provide: (1) an item description, (2) manufacturer, (3) model number, (4) serial number, (5) acquisition cost, (6) date of purchase, and (7) a copy of the purchasing document.
- d. Shipping. Insert weight and zone of shipment, if shipped by parcel post.
- e. Charges for freight or express shipments. Attach prepaid bill if shipped by freight or express.
- f. Instructions. Include instructions to consignee to notify the Contracting Officer of receipt of shipment.
- g. Direct Costs. Insert the amount billed for the following cost elements, adjustments, suspensions, and total amounts, for both the current billing period and for the cumulative period (from contract inception to end date of this billing period).
	- 1. Direct (Burdened) Labor. This consists of salaries and wages paid (or accrued) for direct performance of the contract itemized, including a burden (or load) for indirect costs (i.e., fringe, overhead, General and Administrative, as applicable), and profit component, as follows:

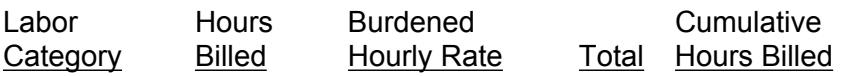

2. Contractor-acquired property (\$50,000 or more). List each item costing \$50,000 or more and having a life expectancy of more than one year. List only those items of equipment for which reimbursement is requested. For each such item, list the following (as

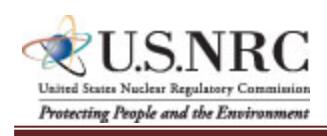

## **ATTACHMENT**

applicable): (a) an item description, (b) manufacturer, (c) model number, (d) serial number, (e) acquisition cost, (f) date of purchase, and (g) a copy of the purchasing document.

- 3. Contractor-acquired property (under \$50,000), Materials, and Supplies. These are equipment other than that described in (2) above, plus consumable materials and supplies. List by category. List items valued at \$1,000 or more separately. Provide the item number for each piece of equipment valued at \$1,000 or more.
- 4. Materials Handling Fee. Indirect costs allocated to direct materials in accordance the contractor's usual accounting procedures.
- 5. Consultant Fee. The supporting information must include the name, hourly or daily rate of the consultant, and reference the NRC approval (if not specifically approved in the original contract).
- 6. Travel. Total costs associated with each trip must be shown in the following format:

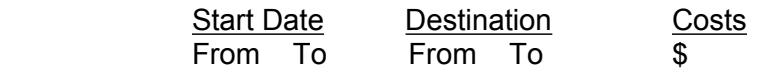

(Must include separate detailed costs for airfare, per diem, and other transportation expenses. All costs must be adequately supported by copies of receipts or other documentation.)

- 7. Subcontracts. Include separate detailed breakdown of all costs paid to approved subcontractors during the billing period.
- h. Total Amount Billed. Insert columns for total amounts for the current and cumulative periods.
- i. Adjustments. Insert columns for any adjustments, including outstanding suspensions for unsupported or unauthorized hours or costs, for the current and cumulative periods.
- j. Grand Totals.

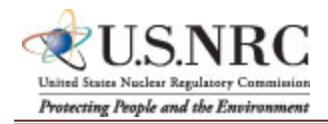

## **ATTACHMENT**

## **3. Sample Invoice/Voucher Information (to be included as an attachment)**

## Sample Invoice/Voucher Information (Supporting Documentation must be attached)

This invoice/voucher represents reimbursable costs for the billing period from \_\_\_\_through \_\_\_\_\_

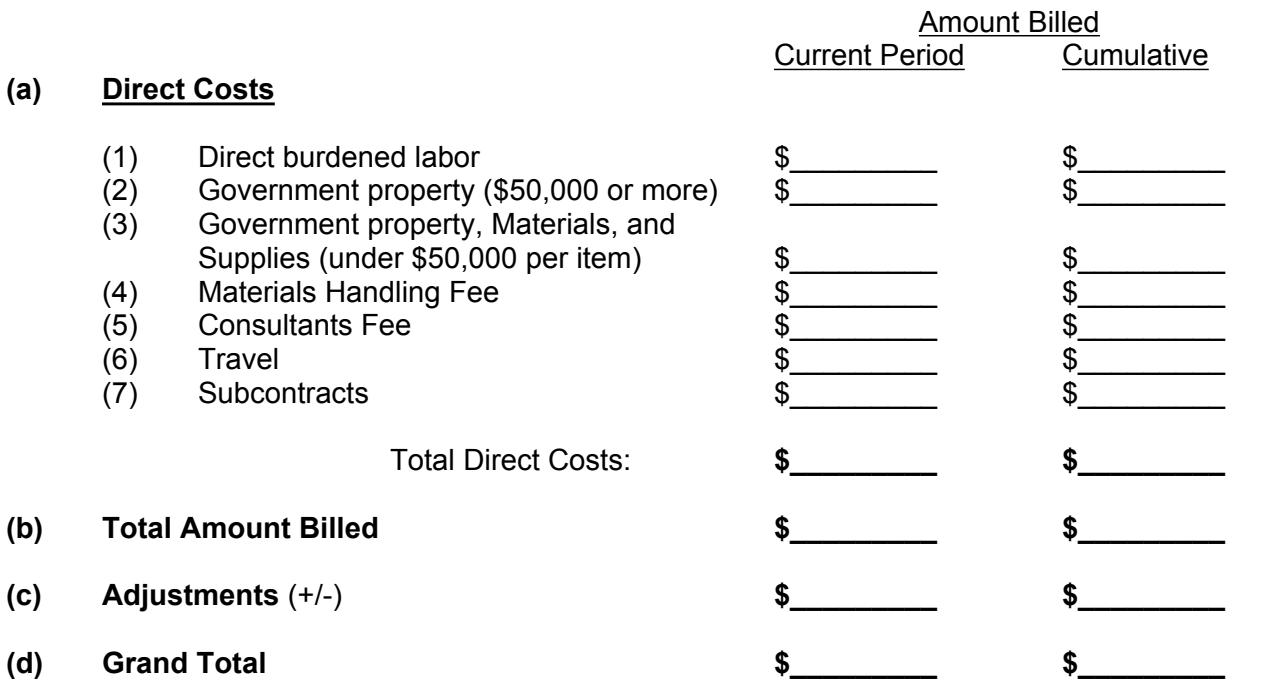

(The invoice/voucher format provided above must include information similar to that included below in the following to ensure accuracy and completeness.)

#### **SAMPLE SUPPORTING INFORMATION**

The budget information provided below is for format purposes only and is illustrative.

#### Cost Elements:

#### 1) Direct Burdened Labor - \$4,800

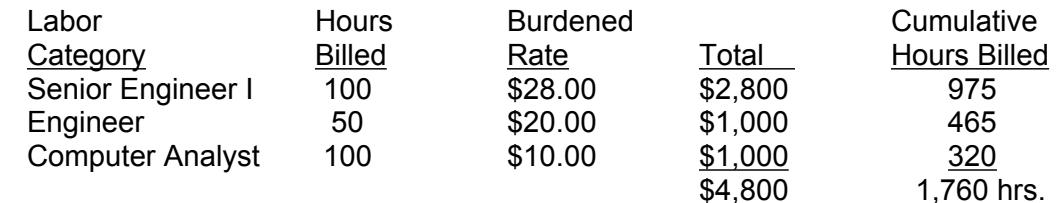

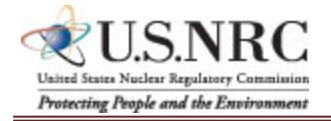

**ATTACHMENT**

*Burdened labor rates must come directly from the contract.* 

2) Government-furnished and contractor-acquired property (\$50,000 or more) - \$60,000

Prototype Spectrometer - item number 1000-01 = \$60,000

3) Government-furnished and contractor-acquired property (under \$50,000), Materials, and Supplies - \$2,000

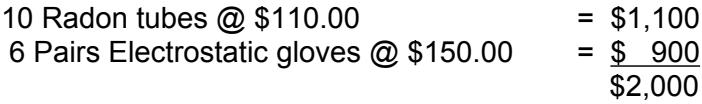

4) Materials Handling Fee - \$40

(2% of \$2,000 in item #3)

5) Consultants' Fee - \$100

Dr. Carney - 1 hour fully-burdened  $@$  \$100 = \$100

- 6) Travel \$2,640
	- (i) Airfare: (2 Roundtrip trips for 1 person @ \$300 per r/t ticket)

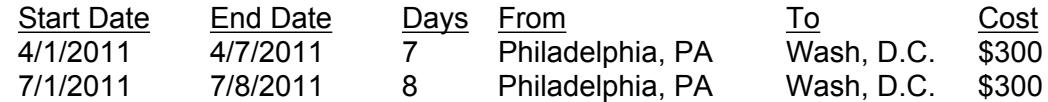

- (ii) Per Diem: \$136/day x 15 days = \$2,040
- 7) Subcontracting \$30,000

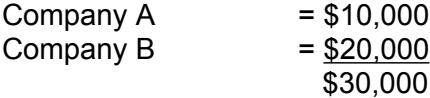

(EX: Subcontracts for Companies A & B were consented to by the Contracting Officer by letter dated 6/15/2011.)

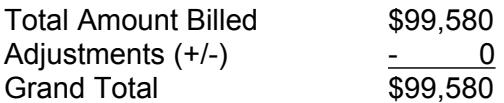

## **4. Definitions**

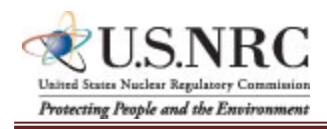

**ATTACHMENT**

Material handling costs*.* When included as part of material costs, material handling costs shall include only costs clearly excluded from the labor-hour rate. Material handling costs may include all appropriate indirect costs allocated to direct materials in accordance with the contractor's usual accounting procedures.

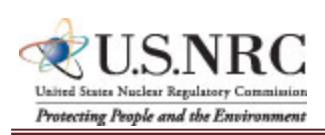

**ATTACHMENT**

## **BILLING INSTRUCTIONS FOR FIXED-PRICE TYPE CONTRACTS (JULY 2017)**

**General**: During performance and through final payment of this contract, the contractor is responsible for the accuracy and completeness of data within the System for Award Management (SAM) database and the Invoice Processing Platform (IPP) system and for any liability resulting from the Government's reliance on inaccurate or incomplete SAM and/or IPP data.

The contractor shall prepare invoices/vouchers for payment of deliverables identified in the contract, in the manner described herein. FAILURE TO SUBMIT INVOICES/VOUCHERS IN ACCORDANCE WITH THESE INSTRUCTIONS MAY RESULT IN REJECTION OF THE INVOICE/VOUCHER AS IMPROPER.

**Electronic Invoice/Voucher Submissions**: Invoices/vouchers shall be submitted electronically to the U.S. Nuclear Regulatory Commission (NRC) is through the Invoice Processing Platform (IPP) at [www.ipp.gov](http://www.ipp.gov/).

## **Purchase of Capital Property:** *(\$50,000 or more with life of one year or longer)*

Contractors must report to the Contracting Officer, electronically, any capital property acquired with contract funds having an initial cost of \$50,000 or more, in accordance with procedures set forth in NRC [Management](https://www.nrc.gov/docs/ML1332/ML13322B277.pdf) Directive (MD) 11.1, NRC Acquisition of Supplies and Services.

**Agency Payment Office**: Payment will be made by the office designated in the contract in Block 12 of Standard Form 26, Block 25 of Standard Form 33, or Block 18a of Standard Form 1449, whichever is applicable.

**Frequency**: The contractor shall submit invoices/vouchers for payment once each month, unless otherwise authorized by the Contracting Officer.

**Supporting Documentation**: Any supporting documentation required to substantiate the amount billed shall be included as an attachment to the invoice created in IPP. If the necessary supporting documentation is not included, the invoice will be rejected.

**Task Order Contracts**: The contractor must submit a separate invoice/voucher for each individual task order with pricing information.

Final vouchers/invoices shall be marked "FINAL INVOICE" or "FINAL VOUCHER".

**Currency**: Invoices/Vouchers must be expressed in U.S. Dollars.

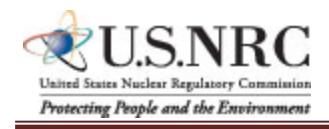

# **ATTACHMENT**

**Supersession:** These instructions supersede previous Billing Instructions for Fixed-Price Type Contracts (JAN 2015).

Jaited States Nuclear Regulatory Commission  Protecting People and the Environment

Version Control Date: August 16, 2017

## **ATTACHMENT**

## *Does my company need to register in IPP?*

If your company is currently registered in IPP and doing business with other Federal Agencies in IPP, you will not be required to re-register.

If your company is not currently registered in IPP, please note the following:

- You will be receiving an invitation to register for IPP from IPP Customer Support, [STLS.IPPHELPDESK@stls.frb.org.](mailto:STLS.IPPHELPDESK@stls.frb.org)
- IPP Customer Support will send you two emails: the first email will contain the initial administrative IPP User ID and the second email, sent within 24 hours of receipt of the first email, will contain a temporary password.
- Please add the Customer Support email address ([STLS.IPPHELPDESK@stls.frb.org](mailto:STLS.IPPHELPDESK@stls.frb.org)) to your address book so you do not disregard these emails or mistake them for spam.
- During registration, one initial administrative user account will be created for your company and this user will be responsible for setting up all other user accounts including other administrators.
- Registration is complete when the initial administrative user logs into the IPP web site with the User ID and password provided by Treasury and accepts the rules of behavior.

## *What type of is training provided?*

Vendor training materials, including a first time login tutorial, user guides, a quick [reference](https://www.ipp.gov/Content/downloads/Collector-Quick-Reference-Guide.pdf) [guide,](https://www.ipp.gov/Content/downloads/Collector-Quick-Reference-Guide.pdf) and [frequently](https://www.ipp.gov/vendors/faq-vendors.htm) asked questions are available on Treasury's IPP [website.](file:///C:/Users/BSG2/AppData/Local/Microsoft/Windows/Temporary%20Internet%20Files/Content.IE5/T1F4R6AP/www.ipp.gov) **Individuals within your company responsible for submitting invoices should review these materials before work begins on the contract.**

#### *How do I receive assistance with IPP?*

Treasury's IPP Customer Support team provides vendor assistance related to the IPP application, and is also available to assist IPP users and to answer any questions related to accessing IPP or completing the registration process. IPP application support is also available via phone at (866) 973-3131, Monday through Friday from 8:00 am to 6:00 pm ET, and via email at [IPPCustomerSupport@fiscal.treasury.gov](mailto:ippcustomersupport@fiscal.treasury.gov).

Specific questions regarding your contract or task order should be directed to the appropriate NRC Contracting Officer.

## **ELECTRONIC PAYMENT (DEC 2017)**

The Debt Collection Improvement Act of 1996 requires that all payments except IRS tax refunds be made by Electronic Funds Transfer. Payment shall be made in accordance with FAR 52.232- 33, entitled "Payment by Electronic Funds Transfer-System for Award Management."

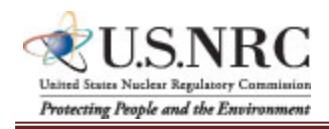

## **ATTACHMENT**

To receive payment, the contractor shall prepare invoices in accordance with NRC's Billing Instructions. Claims shall be submitted through the Invoice Processing Platform (IPP) (https://www.ipp.gov/). Back up documentation shall be included as required by the NRC's Billing Instructions.

(End of Clause)